How to remove malware belonging to the family Rootkit.Win32.TDSS

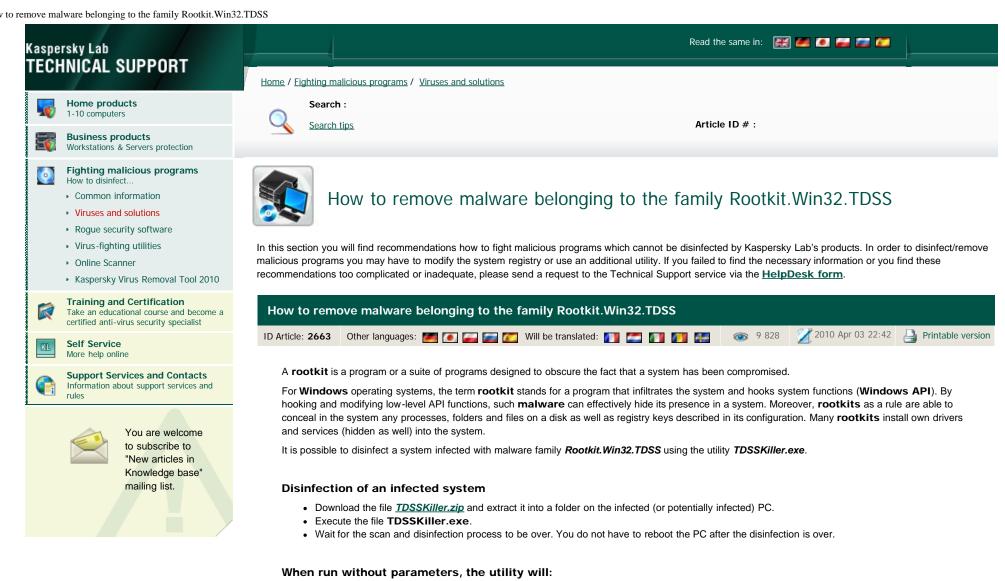

 The registry is scanned for hidden services. The utility will remove the services identified as belonging to TDSS. Otherwise, the user is prompted to eliminate the service. The services are eliminated upon a reboot.

| C:\TDSSKiller.exe                                                                                                    |
|----------------------------------------------------------------------------------------------------|
| TDSS rootkit removing tool, Kaspersky Lab, 2010<br>version 2.2.0 Jan 11 2010 08:45:19                                                                                                    |
| Scanning Services<br>RegNode HKLM\SYSTEM\ControlSet001\services\skynetsiuwmett infected by TDSS rootk                                                                                        |
| it will be deleted on reboot<br>RegNode HKLM\SYSTEM\ControlSet003\services\skynetsiuwmett infected by TDSS rootk<br>it will be deleted on reboot                                             |
| File C:\Windows\system32\drivers\SKYNETitlexubh.sys infected by TDSS rootkit<br>will be deleted on reboot                                                                                    |
| File C:\Windows\system32\SKYNETfuxxnbev.dll infected by TDSS rootkit will be<br>deleted on reboot<br>File C:\Windows\system32\SKYNETpvyxmwrq.dat infected by TDSS rootkit will be            |
| deleted on reboot<br>File C:\Windows\system32\SKYNETxewxdncb.dll infected by TDSS rootkit will be                                                                                            |
| deleted on reboot<br>File C:\Windows\system32\SKYNETfprvbdvf.dat infected by TDSS rootkit will be<br>deleted on reboot                                                                       |
| Scanning Kernel memory                                                                                                    |
| Completed                                                                                                    |
| Results:<br>Memory objects infected / cured / cured on reboot: 0/0/0<br>Registry objects infected / cured / cured on reboot: 2/0/2<br>File objects infected / cured / cured on reboot: 5/0/5 |
| To finalize removal of infection and avoid loosing of data program will<br>reboot your PC now.<br>Close all programs and choose Y to restart or N to continue                                |

• System drivers are scanned for infection. In case an infection has been detected, the utility will search for an available backup copy of an infected file.

If an available backup copy of an infected file has been detected, the utility will restore the file from it. Otherwise, the utility will attempt to disinfect the file.

- By default, the utility outputs runtime log into the system disk root directory (the disk where the operating system is installed, C:\as a rule). The log is like *UtilityName.Version\_Date\_Time\_log.txt*. for example, C:\TDSSKiller.2.2.0\_20.12.2009\_15.31.43\_log.txt.
- When its work is over, the utility prompts for a reboot to complete the disinfection. The driver will execute all scheduled operations and kill itself upon the next system reboot.

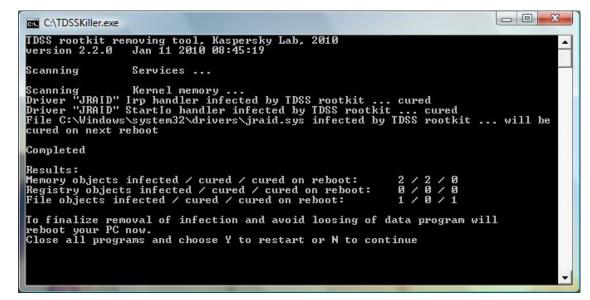

Command line parameters to run the utility TDSSKiller.exe

-I <file\_name> - write log to a file.

- -v write a detailed log (must be used together with the -l parameter).
- -d <service\_name> search for a specific malicious service name.
- -o <file\_name> save a dump into the specified file. This dump is needed for analysis in case of problems with detection.

For example, if you want to scan the PC with a detailed log saved into the file *report.txt* (it will be created in the folder with **TDSSKiller.exe**), use the following command:

TDSSKiller.exe -l report.txt

## Symptoms of an infection

• Symptoms of infection with Rootkit.Win32.TDSS first and second generation (TDL1, TDL2)

Experienced users may try to monitor the following kernel function hooks:

- IofCallDriver;
- IofCompleteRequest;
- NtFlushInstructionCache;
- NtEnumerateKey;
- NtSaveKey;
- NtSaveKeyEx.

Using the utility Gmer.

| Туре                                                       | Name                                                                                                    | Value                                                                                                    | 🔽 🔽 System                                                                                                    |
|------------------------------------------------------------|----------------------------------------------------------------------------------------------------|----------------------------------------------------------------------------------------------------|----------------------------------------------------------------------------------------------------|
| Code<br>Code<br>Code<br>Code<br>Code<br>Library<br>Service | 8560C7F8<br>85786990<br>85785E26<br>856C6956<br>855E3DAD<br>85801186<br>C:\Windows\system32\dll.dll (*** hidden **** ) @ C:\Windows\Syst<br>C:\Windows\system32\drivers\gasfkyetixonpi.sys (*** hidden **** ) | ZwEnumerateKey<br>ZwFlushInstructionCache<br>ZwSaveKey<br>ZwSaveKeyEx<br>IofCallDriver<br>IofCompleteRequest | Image: System         Sections         Image: Sections         Image: Sections |

• Symptoms of infection Rootkit.Win32.TDSS third generation (TDL3)

An infection can be detected with utility Gmer. It detects replacement of a "device" object of the system driver atapi.sys.

| Processes Modules Services Files Registry Rootkit/Malware Autostart CMD                                                                                                 |                                                                                                    |
|----------------------------------------------------------------------------------------------------|----------------------------------------------------------------------------------------------------|
| Type Name Value                                                                                                    | 🔽 🔽 System                                                                                           |
| AttachedD         \FileSystem\fastfat \Fat         filtmgr.sys (Диспетчер фильтров фай           Device         -> \Driver\atapi \Device\Harddisk0\DR0         83E1E369 | Sections                                                                                             |
| Device -> \Driver\atapi \Device\Harddisk0\DR0 83E1E369                                                                                                    | ☑ IAT/EAT                                                                                            |
|                                                                                                    | Devices                                                                                              |
|                                                                                                    | Modules                                                                                              |
|                                                                                                    | Processes                                                                                            |
|                                                                                                    | ✓ Threads                                                                                            |
|                                                                                                    | ✓ Libraries                                                                                          |
|                                                                                                    | ✓ Services                                                                                           |
|                                                                                                    | 🔽 Registry                                                                                           |
|                                                                                                    | ✓ Files                                                                                              |
|                                                                                                    | <ul> <li>♥ C:\</li> <li>■ D:\</li> <li>■ E:\</li> <li>■ F:\</li> <li></li> <li></li> <li></li> </ul> |
|                                                                                                    | 🔽 ADS                                                                                                |
|                                                                                                    | 🔲 Show all                                                                                           |
|                                                                                                    | Scan                                                                                                 |
| 1                                                                                                    | Сору                                                                                                 |
|                                                                                                    | Save                                                                                                 |
| ОК                                                                                                    | Cancel                                                                                               |

Did the provided info help you?

Give your detailed feedback.

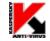

Copyright © 1997 - 2010 <u>Kaspersky Lab</u> <u>Site map</u> | <u>Contact us</u> | <u>International Support Service</u> | <u>Send us a suspected virus</u> <u>Login Your Personal Cabinet</u> | <u>Register</u> | <u>FAQ for Personal Cabinet</u>